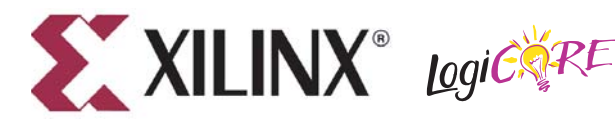

DS128 April 24, 2009 **Product Specification**

**Aurora 8B/10B v3.1 for Virtex-4 FX FPGA**

## **Introduction**

The LogiCORE™ IP Aurora 8B/10B core implements the Aurora protocol on the Virtex®-4 FX FPGA. The core can use up to 16 Virtex-4 FPGA RocketIO™ multigigabit transceivers (MGTs) running at any supported line rate to provide a low cost, general purpose, data channel with throughput from 1.26 Gbps to over 100 Gbps.

Aurora is a scalable, lightweight, link-layer protocol for high-speed serial communication. The protocol is open and can be implemented by Aurora protocol licensees using any technology. The protocol is typically used in applications requiring simple, low-cost, high-rate, data channels.

The CORE Generator™ software produces source code for Aurora cores with variable datapath width. The cores can be simplex or full-duplex, and feature one of two simple user interfaces and optional flow control.

Aurora cores are verified for protocol compliance using an array of automated hardware and simulation tests. The core comes with an example design.

## **Features**

- General purpose data channels with 1.26 Gbps to over 100 Gbps data throughput
- Supports up to 16 MGTs on the Virtex-4 FX FPGA
- Aurora protocol specification 2.0 compliant (8B/10B encoding)
- Low resource cost [\("Resource Utilization," page 7\)](#page-6-0)
- Easy-to-use framing and flow control
- Automatically initializes and maintains the channel
- Full-duplex or simplex operation
- LocalLink (framing) or streaming user interface

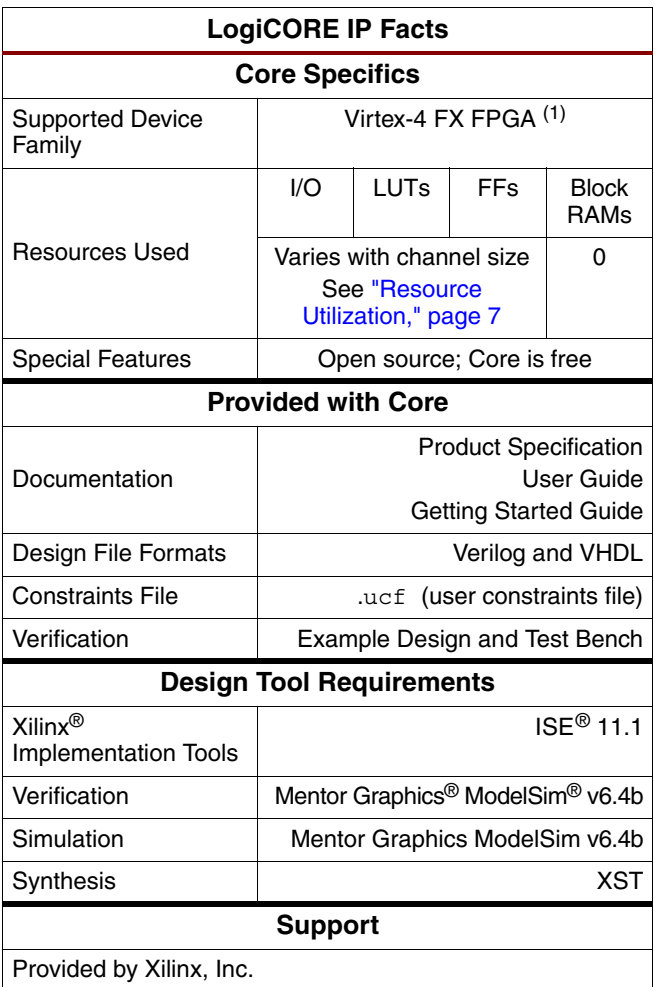

1. For more information on the Virtex-4 family, see [DS112](http://www.xilinx.com/support/documentation/data_sheets/ds112.pdf), *Virtex-4 Family Overview*

2. ISE Service Packs can be downloaded at [www.xilinx.com/support/download.htm](http://www.xilinx.com/support/download.htm)

© 2004-2009 Xilinx, Inc. XILINX, the Xilinx logo, Virtex, Spartan, ISE and other designated brands included herein are trademarks of Xilinx in the United States and other countries. All other trademarks are the property of their respective owners.

## **Functional Overview**

Aurora is a lightweight, serial communications protocol for multi-gigabit links. It is used to transfer data between devices using one or many MGTs. Connections can be *full-duplex* (data in both directions) or *simplex*.

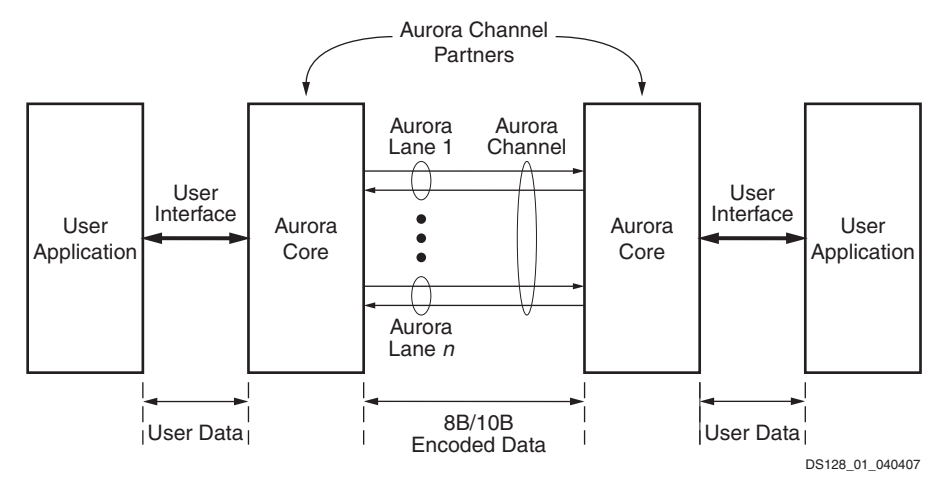

*Figure 1:* **Aurora Channel Overview**

Aurora cores automatically initialize a channel when they are connected to an Aurora channel partner. After initialization, applications can pass data freely across the channel as *frames* or *streams* of data. Aurora *frames* can be any size, and can be interrupted at any time. Gaps between valid data bytes are automatically filled with *idles* to maintain lock and prevent excessive electromagnetic interference. *Flow control* is optional in Aurora, and can be used to reduce the rate of incoming data, or to send brief, highpriority messages through the channel.

*Streams* are implemented in Aurora as a single, unending frame. Whenever data is not being transmitted, idles are transmitted to keep the link alive. The Aurora core detects single-bit, and most multi-bit errors using 8B/10B coding rules. Excessive bit errors, disconnections, or equipment failures cause the core to reset and attempt to initialize a new channel.

# **Applications**

Aurora cores can be used in a wide variety of applications because of their low resource cost, scalable throughput, and flexible data interface. Examples of Aurora core applications include:

- Chip-to-chip links: Replacing parallel connections between chips with high-speed serial connections can significantly reduce the number of traces and layers required on a PCB. The Aurora core provides the logic needed to use MGTs, with minimal FPGA resource cost.
- Board-to-board and backplane links: Aurora uses standard 8B/10B encoding, making it compatible with many existing hardware standards for cables and backplanes. Aurora can be scaled, both in line rate and channel width, to allow inexpensive legacy hardware to be used in new, high-performance systems.
- Simplex connections (unidirectional): In some applications there is no need for a high-speed back channel. The Aurora simplex protocol provides several ways to perform unidirectional channel initialization, making it possible to use the MGTs when a back channel is not available, and to reduce costs due to unused full-duplex resources.

• ASIC applications: Aurora is not limited to FPGAs, and can be used to create scalable, highperformance links between programmable logic and high-performance ASICs. The simplicity of the Aurora protocol leads to low resource costs in ASICs as well as in FPGAs, and design resources like the Aurora bus functional model (BFM) with compliance testing make it easy to get an Aurora connection up and running. Contact Xilinx Sales or Auroramkt@xilinx.com for information on licensing Aurora for ASIC applications.

# **Functional Blocks**

<span id="page-2-0"></span>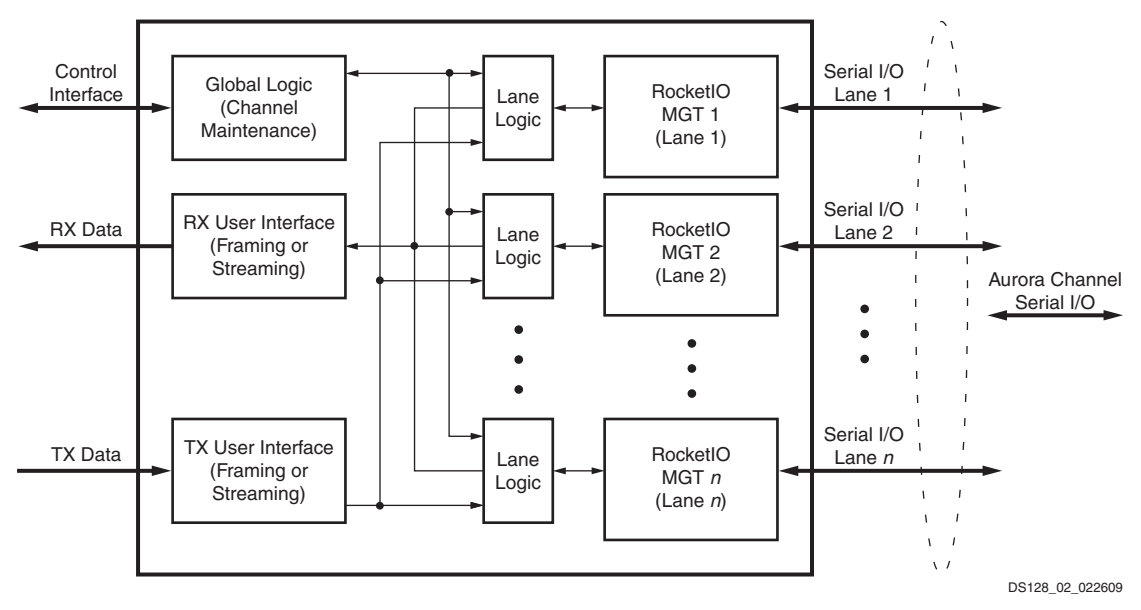

*Figure 2:* **Aurora Core Block Diagram**

[Figure 2](#page-2-0) shows a block diagram of the implementation of the Aurora core. The major functional modules of the Aurora core are:

- Lane logic: Each MGT is driven by an instance of the lane logic module, which initializes each individual MGT and handles the encoding and decoding of control characters and error detection.
- Global logic: The global logic module in each Aurora core performs the bonding and verification phases of channel initialization. While the channel is operating, the module generates the random idle characters required by the Aurora protocol and monitors all the lane logic modules for errors.
- RX user interface: The RX user interface moves data from the channel to the application. Streaming data is presented using a simple stream interface equipped with a data bus and a data valid signal. Frames are presented using a standard LocalLink interface. This module also performs flow control functions.
- TX user interface: The TX user interface moves data from the application to the channel. A stream interface with a data valid and a ready signal is used for streaming data. A standard LocalLink interface is used for data frames. The module also performs flow control TX functions. The module has an interface for controlling clock compensation (the periodic transmission of special characters to prevent errors due to small clock frequency differences between connected Aurora cores). Normally, this interface is driven by a standard clock compensation manager module provided with the Aurora core, but it can be turned off, or driven by custom logic to accommodate special needs.

## **Core Parameters**

It is not advisable to change core settings once the core is generated using a set of parameters. The users can customize Aurora cores by setting the parameters for the core using the CORE Generator software. [Table 1](#page-3-0) describes the customizable parameters.

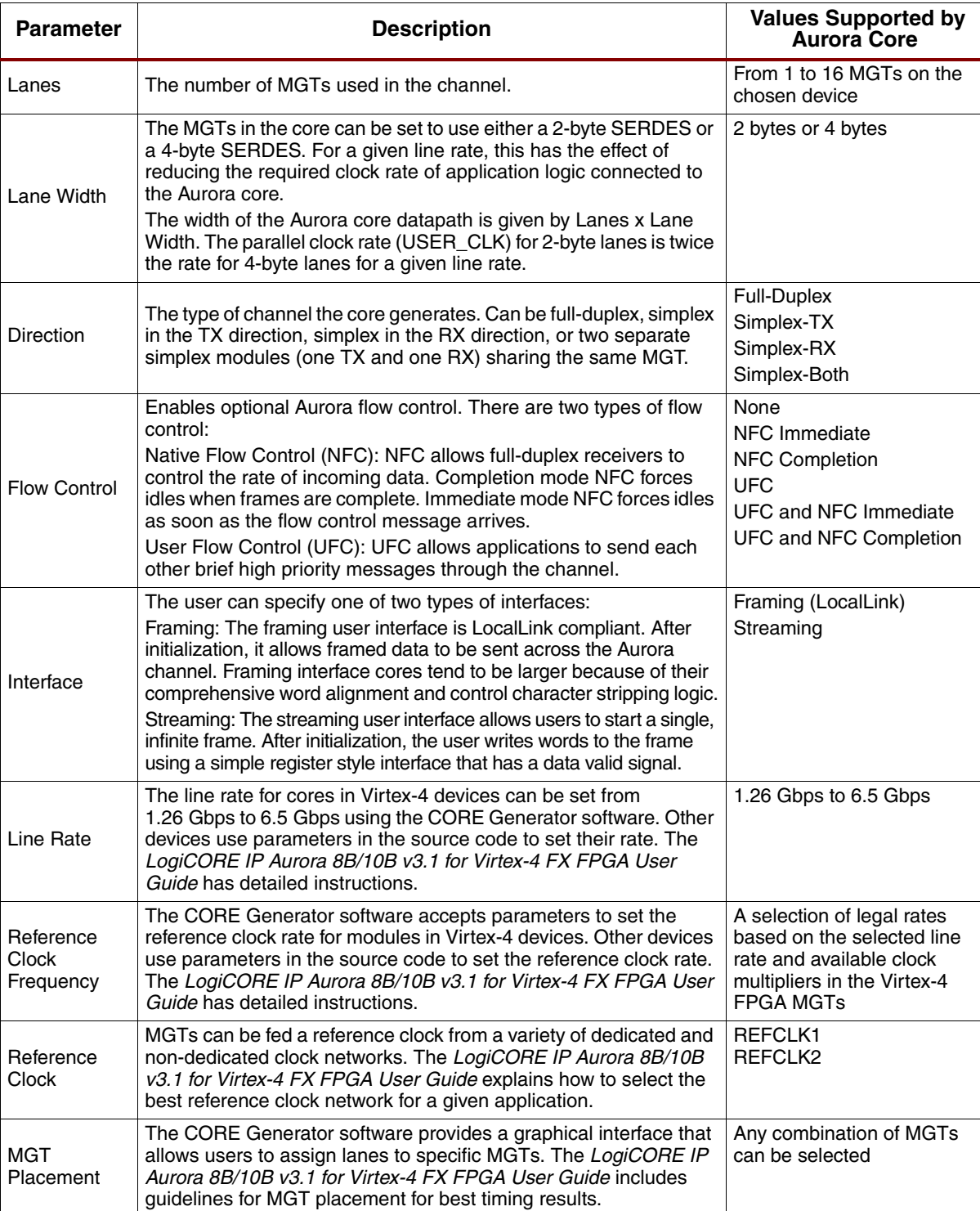

#### <span id="page-3-0"></span>*Table 1:* **Core Parameters**

# **Core Interfaces**

The parameters used to generate each Aurora core determine the interfaces available [\(Figure 3](#page-4-0)) for that specific core. The Aurora cores have three to six interfaces:

- ["User Interface," page 5](#page-4-1)
- ["User Flow Control Interface," page 6](#page-5-0)
- ["Native Flow Control Interface," page 6](#page-5-1)
- ["MGT Interface," page 6](#page-5-2)
- ["Clock Interface," page 6](#page-5-3)
- <span id="page-4-0"></span>• ["Clock Compensation Interface," page 6](#page-5-4)

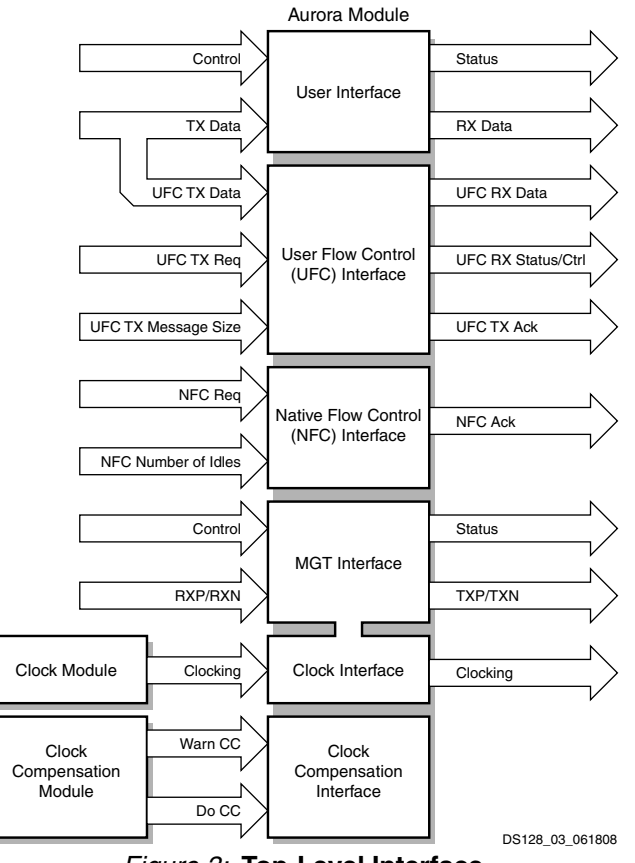

*Figure 3:* **Top-Level Interface**

### <span id="page-4-2"></span><span id="page-4-1"></span>**User Interface**

This interface includes all the ports needed to read and write *streaming* or *framed* data to and from the Aurora core. LocalLink ports are used if the Aurora core is generated with a framing interface; for streaming modules, the interface consists of a simple set of data ports and data\_valid ports. Full-duplex cores include ports for both transmit and receive; simplex cores use only the ports they require to send data in the direction they support. The width of the data ports in all interfaces depends on the number of MGTs in the core, and on the width selected for the MGTs.

### <span id="page-5-0"></span>**User Flow Control Interface**

If the core is generated with user flow control (UFC) enabled, a UFC interface is created. The TX side of the UFC interface consists of a request and an acknowledge port that are used to start a UFC message, and a port to specify the length of the message. The user supplies the message data to the data port of the user interface; immediately after a UFC request is acknowledged, the user interface indicates it is no longer ready for normal data, thereby allowing UFC data to be written to the data port.

The RX side of the UFC interface consists of a set of LocalLink ports that allows the UFC message to be read as a frame. Full-duplex modules include both TX and RX UFC ports; simplex modules retain only the interface they need to send data in the direction they support.

*Note:* User flow control is not applicable for Streaming designs.

## <span id="page-5-1"></span>**Native Flow Control Interface**

If the core is generated with native flow control (NFC) enabled, an NFC interface is created. This interface includes a request and an acknowledge port that are used to send NFC messages, and a 4-bit port to specify the number of idle cycles requested.

**Note:** Native flow control is not applicable for Streaming designs.

#### <span id="page-5-2"></span>**MGT Interface**

This interface includes the serial I/O ports of the MGTs, and the control and status ports of the Aurora core. This interface is the user's access to control functions such as reset, loopback, and powerdown. Status information about the state of the channel, and error information is also available here.

#### <span id="page-5-3"></span>**Clock Interface**

This interface is most critical for correct Aurora core operation. The clock interface has ports for the reference clocks that drive the MGTs, and ports for the parallel clocks that the Aurora core shares with application logic. For more details on clocking interface, see the *LogiCORE IP Aurora 8B/10B v3.1 for Virtex-4 FX FPGA User Guide*.

### <span id="page-5-4"></span>**Clock Compensation Interface**

This interface is included in modules that transmit data, and is used to manage clock compensation. Whenever the DO\_CC port is driven High, the core stops the flow of data and flow control messages, then sends clock compensation sequences. For modules with UFC, the WARN\_CC port prevents UFC messages and CC sequences from colliding. Each Aurora core is accompanied by a clock compensation management module that is used to drive the clock compensation interface in accordance with the *Aurora Protocol Specification*. When the same physical clock is used on both sides of the channel, DO\_CC should be tied Low. Clock compensation interface is managed automatically in the core. For more details on clock compensation interface, see the *LogiCORE IP Aurora 8B/10B v3.1 for Virtex-4 FX FPGA User Guide*.

# <span id="page-6-0"></span>**Resource Utilization**

[Table 2](#page-6-1) and [Table 3](#page-6-2) show the number of look-up tables (LUTs) and flip-flops (FFs) used in selected Aurora modules. The Aurora core is also available in configurations not shown in the tables. These tables do not include the additional resource costs for flow control or Virtex-4 FPGA calibration logic.

| <b>Virtex-4 FX FPGA</b> |                         |                                | <b>Streaming</b>   |                |                |             |
|-------------------------|-------------------------|--------------------------------|--------------------|----------------|----------------|-------------|
|                         |                         |                                | <b>Duplex</b>      | <b>Simplex</b> |                |             |
| Lanes                   | <b>Lane Width</b>       | <b>Resource</b><br><b>Type</b> | <b>Full-Duplex</b> | <b>TX Only</b> | <b>RX Only</b> | <b>Both</b> |
| 1                       | $\overline{c}$          | <b>LUTs</b>                    | 209                | 102            | 102            | 199         |
|                         |                         | FFs                            | 221                | 93             | 138            | 231         |
|                         | $\overline{4}$          | <b>LUTs</b>                    | 360                | 145            | 175            | 320         |
|                         |                         | <b>FFs</b>                     | 345                | 140            | 222            | 365         |
| $\overline{c}$          | $\overline{c}$          | <b>LUTs</b>                    | 395                | 161            | 214            | 364         |
|                         |                         | FFs                            | 430                | 163            | 281            | 443         |
|                         | $\overline{4}$          | <b>LUTs</b>                    | 689                | 265            | 376            | 641         |
|                         |                         | FFs                            | 691                | 254            | 463            | 716         |
| $\overline{4}$          | $\overline{c}$          | <b>LUTs</b>                    | 717                | 267            | 390            | 643         |
|                         |                         | FFs                            | 811                | 293            | 533            | 825         |
|                         | $\overline{\mathbf{4}}$ | <b>LUTs</b>                    | 1322               | 434            | 718            | 1152        |
|                         |                         | FFs                            | 1338               | 467            | 897            | 1364        |
| 8                       | $\overline{c}$          | <b>LUTs</b>                    | 1382               | 518            | 755            | 1243        |
|                         |                         | FFs                            | 1580               | 556            | 1045           | 1601        |
|                         | $\overline{4}$          | <b>LUTs</b>                    | 2614               | 822            | 1412           | 2231        |
|                         |                         | FFs                            | 2635               | 916            | 1773           | 2685        |
| 16                      | $\overline{c}$          | <b>LUTs</b>                    | 2718               | 983            | 1423           | 2402        |
|                         |                         | FFs                            | 3112               | 1080           | 2061           | 3142        |

<span id="page-6-1"></span>*Table 2:* **Virtex-4 FX FPGA Resource Usage for Streaming**

<span id="page-6-2"></span>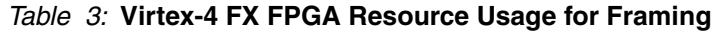

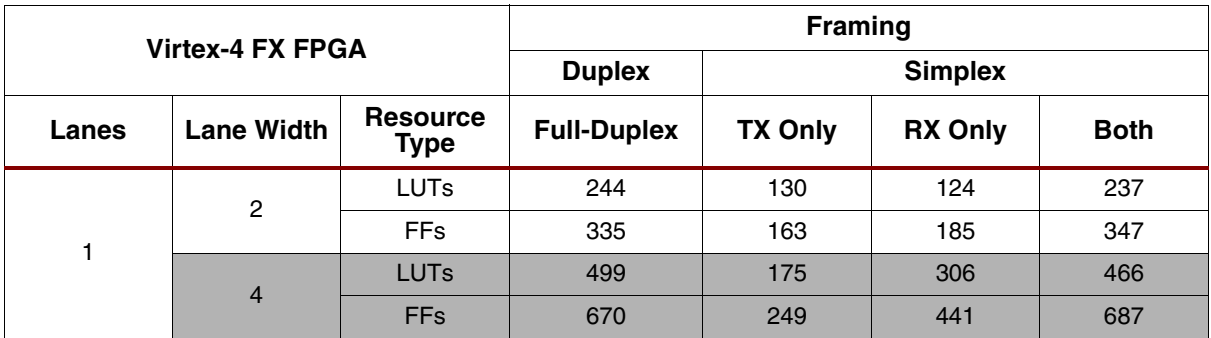

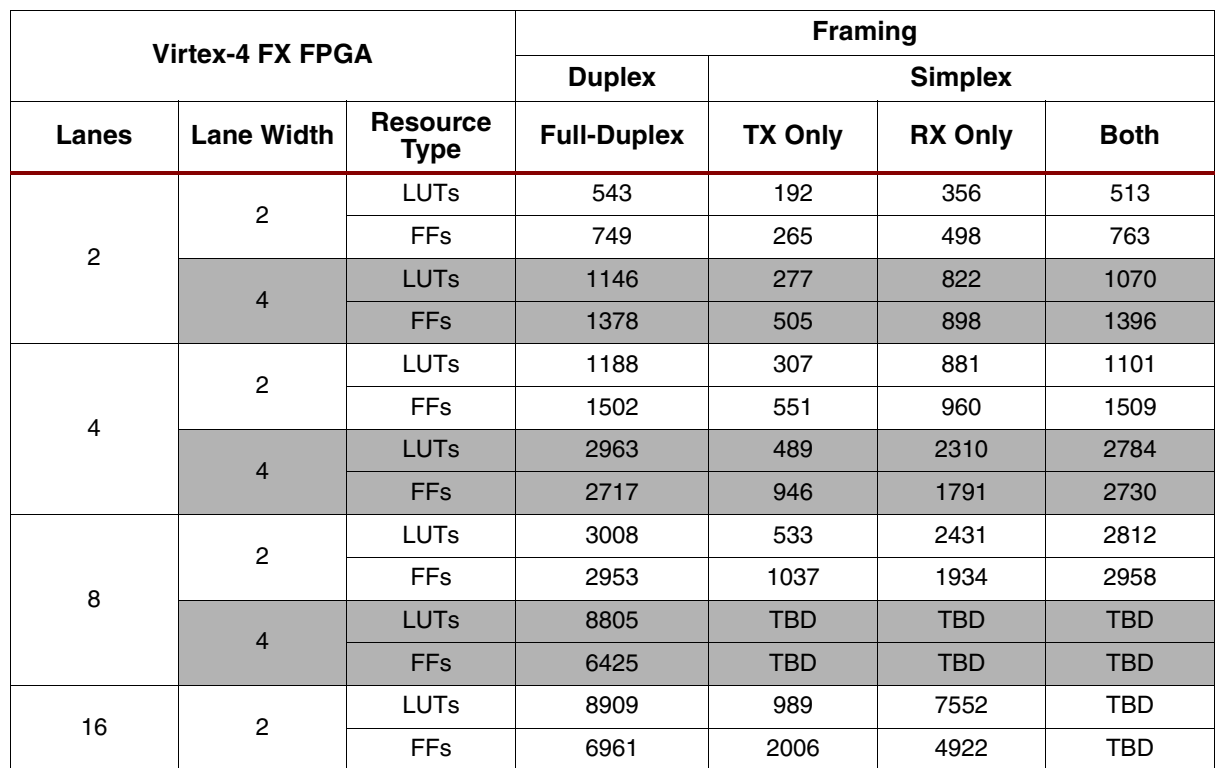

#### *Table 3:* **Virtex-4 FX FPGA Resource Usage for Framing** *(Cont'd)*

## **Performance**

Virtex-4 FX family MGTs have fewer restrictions on line rate, so the speed of Aurora cores in those devices is typically limited by the  $f_{MAX}$  of the FPGA design. The configurations shown in [Table 2, page 7](#page-6-1) and [Table 3, page 7](#page-6-2) run at 156.25 MHz or higher. For more details on core performance, see *LogiCORE IP Aurora 8B/10B v3.1 for Virtex-4 FX FPGA User Guide*.

## <span id="page-7-0"></span>**Verification**

.

The Aurora core is verified using the Aurora 8B/10B BFM and proprietary custom test benches. The Aurora 8B/10B BFM verifies the protocol compliance along with interface level checks and error scenarios. An automated test system runs a series of simulation tests on the most widely used set of design configurations chosen at random. Aurora cores are also tested in hardware for functionality, performance, and reliability using Xilinx MGT demonstration boards. Aurora verification test suites for all possible modules are continuously being modified to increase test coverage across the range of possible parameters for each individual module

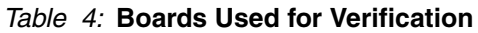

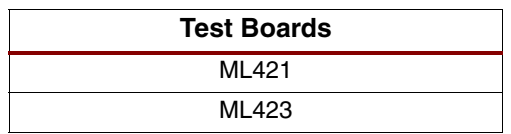

## **References**

- 1. Xilinx Aurora Web site, [www.xilinx.com/aurora](http://www.xilinx.com/aurora):
	- ♦ SP002, *Aurora Protocol Specification*
	- ♦ UG058, *Aurora 8B/10B Bus Functional Model User Guide*  Contact Auroramkt@xilinx.com
	- ♦ UG061, *LogiCORE IP Aurora 8B/10B v3.1 for Virtex-4 FX FPGA User Guide*
	- UG173, LogiCORE IP Aurora 8B/10B v3.1 for Virtex-4 FX FPGA Getting Started Guide
- 2. Xilinx RocketIO Transceiver User Guides:
	- ♦ [UG076](http://www.xilinx.com/support/documentation/user_guides/ug076.pdf), *Virtex-4 FPGA RocketIO Multi-Gigabit Transceiver User Guide*

# **Support**

For technical support, go to **[www.xilinx.com/support](http://www.xilinx.com/support)**. Xilinx provides technical support for this Logi-CORE IP product when used as described in the product documentation. Questions are routed to a team of engineers with expertise using the Aurora core.

Xilinx will provide technical support for use of this product as described in the *LogiCORE IP Aurora 8B/10B v3.1 for Virtex-4 FX FPGA User Guide* and the *LogiCORE IP Aurora 8B/10B v3.1 for Virtex-4 FX FPGA Getting Started Guide*. Xilinx cannot guarantee timing, functionality, or support of this product for designs that do not follow the guidelines in these documents, or for modifications to the source code.

Any feedback, questions, or concerns about the design can be reported to the Xilinx Technical Support or by opening a WebCase.

# **Ordering Information**

The Aurora core is provided free of charge to licensed users. The licence for the Aurora core is also free and can be obtained by visiting [www.xilinx.com/aurora.](www.xilinx.com/aurora)

There are three steps required to obtain the core:

- 1. Install Xilinx ISE 11.1. See the [ISE product page](http://www.xilinx.com/products/design_resources/design_tool/index.htm) for instructions if ISE is not already installed.
- 2. Install Xilinx ISE 11.1 to add version 3.1 of the Aurora core to the list of cores available in the Core Selection window in the CORE Generator software. Instructions for this step are available in the *LogiCORE IP Aurora 8B/10B v3.1 for Virtex-4 FX FPGA Getting Started Guide*.
- 3. Electronically sign the Aurora Core License Agreement to obtain a license file for the Aurora core. Instructions for this step and the link to the page with the license and the CORE Generator software license file are also a[t www.xilinx.com/aurora.](www.xilinx.com/aurora) You must be a registered user on<www.xilinx.com> to sign the license.

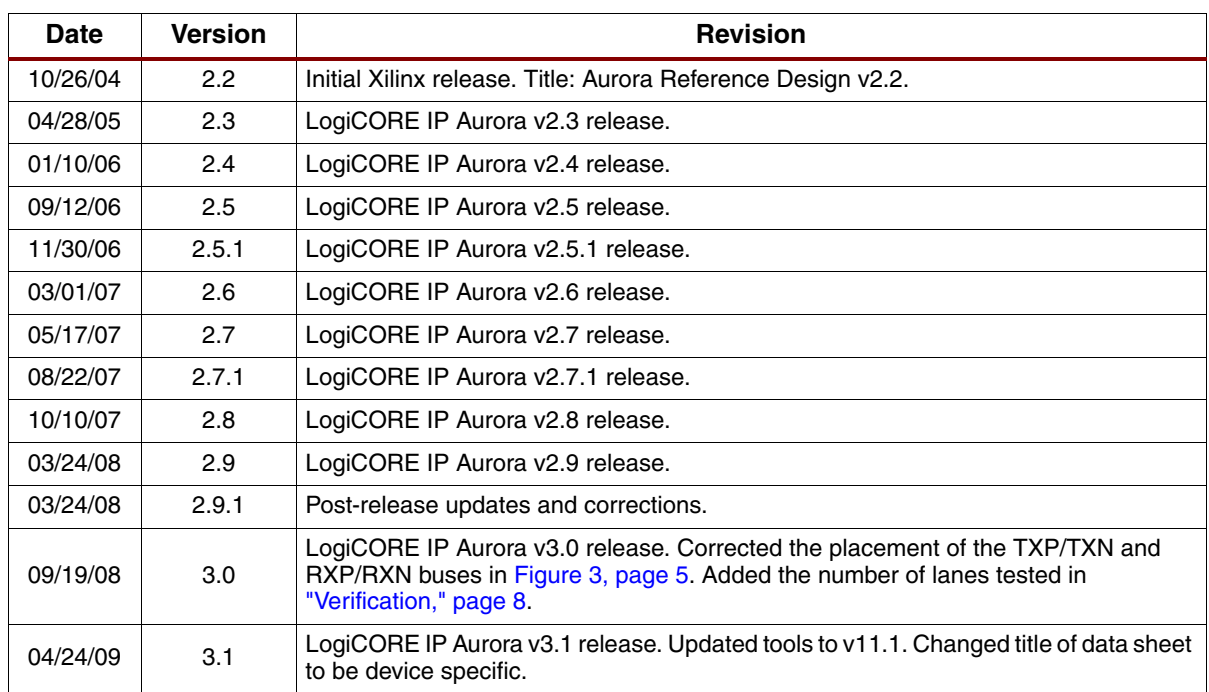

## **Revision History**

# **Notice of Disclaimer**

Xilinx is providing this product documentation, hereinafter "Information," to you "AS IS" with no warranty of any kind, express or implied. Xilinx makes no representation that the Information, or any particular implementation thereof, is free from any claims of infringement. You are responsible for obtaining any rights you may require for any implementation based on the Information. All specifications are subject to change without notice. XILINX EXPRESSLY DISCLAIMS ANY WARRANTY WHATSOEVER WITH RESPECT TO THE ADEQUACY OF THE INFORMATION OR ANY IMPLEMENTATION BASED THEREON, INCLUDING BUT NOT LIMITED TO ANY WARRANTIES OR REPRESENTATIONS THAT THIS IMPLEMENTATION IS FREE FROM CLAIMS OF INFRINGEMENT AND ANY IMPLIED WARRANTIES OF MERCHANTABILITY OR FITNESS FOR A PARTICULAR PURPOSE. Except as stated herein, none of the Information may be copied, reproduced, distributed, republished, downloaded, displayed, posted, or transmitted in any form or by any means including, but not limited to, electronic, mechanical, photocopying, recording, or otherwise, without the prior written consent of Xilinx.